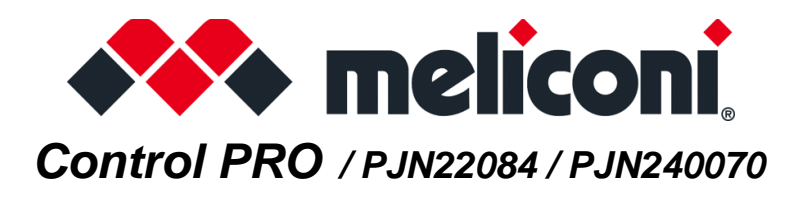

#### Obrigado por escolher um telecomando Meliconi.

Antes de começar a utilizar o produto, leia atenta e completamente este manual e os avisos de segurança

O comando Control PRO é capaz de controlar uma televisão.

Através da função LEARN é possível adquirir e memorizar sinais infravermelhos de outros comandos e combiná-los à vontade com uma ou mais teclas.

O comando foi projetado para ser conectado ao PC / TABLET / SMARTPHONE através do cabo áudio Meliconi, (**NÃO** fornecido no pacote) para baixar as informações mais atualizadas para a sua ativação.

O comando MELICONI reproduz sinais infravermelhos correspondentes ao original; as funções que operam em radiofrequência (por exemplo, comandos de voz e ponteiros) não são suportadas.

Este comando possui uma memória permanente, ele não perde suas configurações mesmo que permaneça sem baterias.

**[A](https://www.cme.it/meliconi/safety.pdf)VISOS DE SEGURANÇA [A](https://www.cme.it/meliconi/safety.pdf)ntes de utilizar o produto, recomenda-se a leitura dos avisos de segurança incluídos naembalagem e disponíveis na seguinte hiperligação: [h](https://www.cme.it/meliconi/safety.pdf)ttps://www.cme.it/meliconi/safety.pdf**

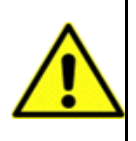

### **INSERINDO AS BATERIAS**

O comando requer 2 novas baterias alcalinas AAA/LR03 de 1,5V não fornecidas na embalagem. Insira-os respeitando a polaridade correta, como mostrado na figura.

**NÃO use baterias recarregáveis.**

**TESTE DE BATERIAS:** Manter pressionada a tecla **5** e verifique se o LED permanece aceso continuamente até que a tecla seja liberada. Se a luz piscar ou permanecer apagada, as baterias usadas não estão suficientemente carregadas, substitua-as.

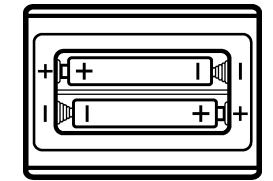

**Recomenda-se não deixe as pilhas gastas inseridas, elas podem liberar líquido e danificar o comando**

# **ATIVAÇÃO DO COMANDO**

Antes de usar o comando, para cada dispositivo a ser controlado, é **essencial** definir um **código específico** associado a ele. Identificar o código específico e configurar no comando usando um dos seguintes modos:

> **SMARTPHONE TABLET - WEB**

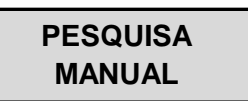

### **SMARTPHONE - TABLET - WEB**

Use o código QR ao lado ou conecte-se à página **www.cme.it** e siga as instruções. Depois de identificar o código específico associado ao dispositivo a ser controlado, configure-o no comando, conforme descrito no capítulo INSERÇÃO DIRETA DO CÓDIGO.

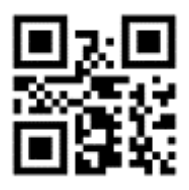

#### **PESQUISA MANUAL**

#### **ATENÇÃO:** a pesquisa do código adequado pode durar até 5 minutos.

• Fique na frente do aparelho a ser controlado e verifique se ele está ligado (não no modo de espera). Se necessário, ligue-o usando o comando original (se funcionar) ou usando os botões do próprio dispositivo. (às vezes na TV são colocadas no lado ou acima).

- No comando MELICONI, manter pressionada a tecla <<sup>36</sup> até que o LED no comando acenda; liberação.
- Apontando o comando em direção ao aparelho MANTER PRESSIONADA a tecla **ON/OFF (** e espere (até 5 minutos) até que o aparelho se desligue ou que um menu de desligamento é exibido.
- **PAGUE A ATENÇÃO**, quando o aparelho desligar, soltar a tecla IMEDIATAMENTE.
- Três flashes finais de LED indicam que a operação foi concluída com sucesso.

#### **VERIFICAÇÃO**

Verifique se o comando MELICONI pode controlar o seu aparelho nas funções principais; se não, **REPETE** o procedimento. **NOTA**: Quando a lista de códigos a serem pesquisados é concluída, o comando sai da busca e o LED permanece desligado. Se não forem obtidos resultados, tente usar o procedimento descrito no capítulo SMARTPHONE - TABLET - WEB ou entre em contato com a ASSISTÊNCIA.

# **INSERÇÃO DIRETA DO CÓDIGO**

(a ser executada apenas se o **código específico** de configuração for conhecido)

- No comando MELICONI, manter pressionada a tecla <<a>• até que o LED acenda; liberação.
- Imediatamente digite o código específico previamente identificado.
- Três flashes finais de LED indicam que a operação foi concluída com sucesso.

Se o comando NÃO realizar os três flashes finais, a configuração NÃO foi bem sucedida; repita o procedimento. Se o resultado ainda for negativo, significa que o código que você deseja configurar não está presente no comando. Entre em contato com a ASSISTÊNCIA.

## **TECLAS E FUNÇÕES**

As funções das teclas no comando MELICONI só estão disponíveis se o dispositivo original estiver equipado com o mesmo. Às vezes, algumas funções do comando original não estão diretamente presentes no teclado do comando MELICONI.

Para tê-los disponíveis, conecte-se à página **www.cme.it** e use a ferramenta ATIVAÇÃO DO COMANDO e continue até ver a tabela de correspondência teclas entre o comando original e o comando MELICONI.

Se as funções que você deseja reproduzir for combinada com um número na cor **laranja**, opere da seguinte maneira:

1. No comando MELICONI manter pressionada a tecla <<a>>\*\*\*<br/>até que o LED acenda; liberação.

2. Digite o código **0707**.

3. Enquanto o LED permanece aceso, disque o número previamente identificado correspondente à função a ser reproduzida.

4. Enquanto o LED estiver piscando, para coincidir com a função obtida para uma tecla no comando MELICONI, dentro de 30 segundos, pressione a tecla desejada.

5. Repita o procedimento do ponto 3 para cada função que deseja adicionar ao comando MELICONI

6. Para finalizar o procedimento, manter pressionada a tecla \*\*\* e aguarde três flashes do LED para indicar que o armazenamento foi concluído; solte a tecla (a tecla usada perderá a função original que pode ser recuperada, configurando novamente o código de ativação).

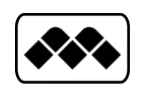

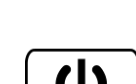

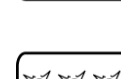

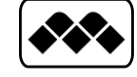

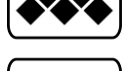

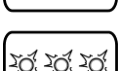

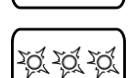

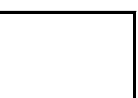

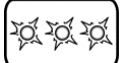

### **APAGANDO FUNÇÃO POR TECLA ÚNICA**

Se você quiser excluir a função combinada com uma única tecla, operam da seguinte maneira:

- 1. No comando MELICONI manter pressionada a tecla <sup>444</sup> até que o LED acenda; liberação.
- 2. Digite o código **0707**
- 3. Enquanto o LED permanece aceso, digite o código **1600**.
- 4. Enquanto o LED estiver piscando, dentro de 30 segundos, pressione a tecla a ser excluída
- 5. Repita o procedimento do ponto 3 para cada função que deseja excludida ao comando MELICONI

6. Para finalizar o procedimento, manter pressionada a tecla \*\*\* e aguarde três flashes do LED para indicar que o armazenamento foi concluído; solte a tecla (para recuperar a função original, configurar novamente o código de ativação).

### **VISUALIZAÇÃO DO CÓDIGO EM USO**

Para uma possível ativação futura do comando, é aconselhável extrair e anotar o código em uso; operam da seguinte maneira:

- No comando MELICONI, manter pressionada a tecla <sup>444</sup> até que o LED acenda; liberação.
- Digite o código **0010**.

• Após uma pausa de alguns segundos, o LED produz quatro séries de flashes espaçados correspondentes ao código a ser extraído. Conte o número de flashes, cada conjunto de flashes corresponde a um dígito no código. Dez flashes correspondem ao dígito zero "0".

#### (**exemplo** código obtido = **1701**)

• Tome nota do código extraído pode servir no futuro.

### **MODO INFANTIL**

Ao activar o **MODO INFANTIL**, o controlo remoto permite apenas as funções principais:

#### **U NÚMEROS V+ V- P+ P- EXIT**  $\mathbb{X}$

#### **Todas as outras funções são bloqueadas.**

- No comando MELICONI, manter pressionada a tecla <sup>466</sup> até que o LED acenda; liberação.
- Digite o código **0123**.
- Três flashes finais de LED indicam que a operação foi concluída com sucesso.

Para restaurar todas as funções originais, reiniciar o código **0123** no controlo remoto Meliconi.

## **CONFIGURAÇÃO VIA CABO ÁUDIO**

Conecte o comando MELICONI a um computador (tablet / smartphone) pessoal com acesso à Internet utilizando o cabo de áudio apropriado (**NÃO** incluído no pacote), como mostrado na figura. Operam da seguinte maneira:

- Verificar que o comando esteja equipado com baterias carregadas.
- Conecte a extremidade plana do cabo ao conector de três pinos no compartimento da bateria.
- Conecte a ficha a outra extremidade do cabo à saída de áudio / auscultadores do PC. (tomada jack verde).
- No site **www.cme.it** use a ferramenta ATIVAÇÃO DO COMANDO e siga as instruções.ni.

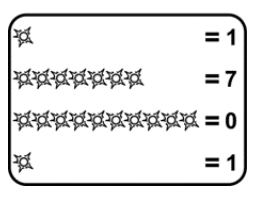

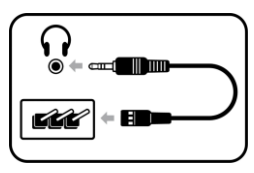

### **RESET DO COMANDO**

Se necessário, é possível reinicializar **completamente** o comando e retorná-lo às condições iniciais. ATENÇÃO: **todas** as configurações feitas pelo usuário serão perdidas. Operam da seguinte maneira:

- No comando MELICONI, manter pressionada a tecla <<a>
4</a>
4</a>
4</a>
4</a>
4</a>
4</a>
6</a>
LED acenda; liberação.
- Digite o código **0279**.
- Três flashes finais de LED indicam que a operação foi concluída com sucesso.

# **FUNÇÃO LEARN**

O comando está equipado com a capacidade de aprendizado, por isso é capaz de adquirir e memorizar os sinais provenientes de outros comandos infravermelhos. Esse recurso é particularmente útil em vários casos.

- Para adicionar ou alterar uma função combinada a uma tecla no comando MELICONI.

Após ter ativado o comando e verificado que ele está funcionando corretamente, pode ser necessário adicionar ou substituir uma função em uma tecla no comando MELICONI com outra função mais útil ou usada com mais freqüência.

- Atribuir algumas funções a algumas teclas para controlar outros dispositivos (exemplo: volume +/- SOUNDBAR).

- Adquira o teclado de um comando original quando um código de ativação adequado não for encontrado. Se nenhum código no comando MELICONI for capaz de comandar o dispositivo corretamente podem capturar e atribuir às várias teclas as funções desejadas do comando original.

O comando capaz de aprender até um máximo de **33** sinais provenientes de vários comandos originais e combiná-los à vontade com as teclas desejadas.

Os sinais podem ser adquiridos em todas as teclas do comando MELICONI, exceto a tecla <sup>466</sup> e as teclas de seleção de uso; obviamente as funções padrão serão perdidas, para recuperá-las configurar novamente o código de ativação. A operação de aprendizado pode ser repetido muitas vezes, além disso, os sinais capturados são mantidos na memória mesmo com as baterias descarregadas ou removidas.

#### **● POSICIONAMENTO CORRETO DOS COMANDOS**

• Verifique se as baterias dos dois comandos (original e MELICONI) estão perfeitamente carregadas. Utilizando baterias que não estejam suficientemente carregadas, o procedimento de aquisição de sinal pode falhar ou ser difícil.

• Coloque o comando original à frente do comando MELICONI, para que as áreas que emitem sinais de infravermelhos estejam à frente de uma distância de cerca de 2 cm.

• No comando MELICONI, manter pressionada a tecla <\*\* até que o LED acenda; liberação

• Digite o código **0303**

• Dentro de 30 segundos, pressione e segure um dos botões no comando original; o LED do comando MELICONI deve começar a piscar, se este não for o caso, os comandos devem ser abordados.

• Neste ponto, aumentar gradualmente a distância dos comandos, tomando cuidado para não perder o alinhamento, até o ponto em que o LED pare de piscar; agora aproxime metade da distância e manter essa posição até o final do procedimento.

#### **● AQUISIÇÃO DO SINAL**

1. No comando MELICONI manter pressionada a tecla <a>
4</a>
4</a>
4</a>
4</a>
6</a>
4</a>
6</a>
LED acenda; liberação.

2. Digite o código **0404**.

3. Enquanto o LED permanece aceso, pressione a tecla do comando original a ser capturado e manter pressionado até o LED apagar; liberação.

ATENÇÃO: Se, depois de soltar a tecla, o LED voltar a acender, pressione o mesmo botão novamente até que o LED se apague novamente.

4. Enquanto o LED estiver piscando, pressione por um instante a tecla no qual você deseja associar o sinal a ser capturado.

5. Para capturar outros sinais a serem combinados com outras teclas, repetição o procedimento do ponto 3.

6. Para finalizar o procedimento, manter pressionada a tecla \*\*\* e aguarde três flashes do LED para indicar que o armazenamento foi concluído; solte a tecla.

Atingido o número máximo de gravações disponíveis, a memória dedicada fica saturada, impedindo o uso posterior.

Para liberar memória, use um dos seguintes procedimentos em relação aos dados que você deseja excluir:

- APAGANDO FUNÇÃO POR TECLA ÚNICA
- INSERÇÃO DIRETA DO CÓDIGO
- RESET DO COMANDO

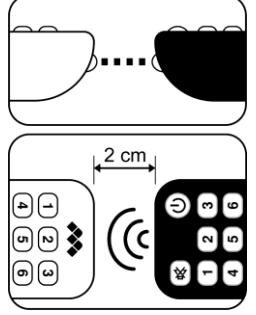

### **ATENÇÃO!**

#### **A maioria dos problemas é causada pelo uso de baterias com carga insuficiente.** Recomendamos verificar e substituí-las conforme mostrado no capítulo INSERINDO AS BATERIAS.

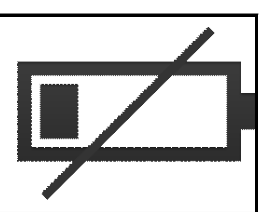

#### **● SE O COMANDO É NOVO E NÃO FAZ O TRABALHO**

É possível que o código definido no comando não seja adequado para controlar o aparelho desejado. Verifique se você executou com precisão as informações no manual; no caso, repita cuidadosamente todas as etapas descritas acima. Consulte **www.cme.it** para identificar o código específico associado ao aparelho ou entre em contato com a ASSISTÊNCIA.

#### **● SE O COMANDO NÃO PUDER MAIS CONTROLAR O APARELHO**

Desconecte o aparelho da tomada elétrica e deixe-o sem energia por alguns minutos; ligue o aparelho novamente.

Remova as baterias do comando, pressione a tecla **ON/OFF**  $\bullet$  duas vezes e insira as baterias NOVAS. Certifique-se também de que o comando esteja apontado para o aparelho sem nenhum obstáculo entre eles. Se necessário, tente executar o RESET DO COMANDO e realize uma nova ativação.

#### **● SE ALGUMAS FUNÇÕES NÃO FOREM DISPONÍVEIS NO COMANDO**

Normalmente, o comando MELICONI disponibiliza apenas as funções mostradas em seu teclado, desde que também estejam presentes no comando original.

Se algumas das funções PRINCIPAIS não estiverem disponíveis, provavelmente está usando um código impreciso. Identifique e defina um código mais adequado, conforme indicado no capítulo ATIVAÇÃO DO COMANDO.

Às vezes, algumas funções do comando original não estão diretamente presentes no teclado do comando MELICONI.

Para disponibilizá-las, opere conforme descrito no capítulo TECLAS E FUNÇÕES.

#### **● COMO VERIFICAR SE O COMANDO ENVIA SINAIS INFRAVERMELHOS**

O olho humano não é capaz de detectar sinais infravermelhos; use uma câmera (mesmo a do celular).

Enquadre o LED infravermelho localizado na frente do comando (não o LED vermelho acima) e manter pressionada a tecla **ON/OFF** 

 $\bullet$  no comando. Se através da câmera você ver o LED aceso com flashes brancos / azuis claros curtos, significa que o comando funciona e emite infravermelho.

### **ASSISTÊNCIA**

**web: www.cme.it e-mail: telecomandi@meliconi.com**

**ATTENZIONE!** Para obter assistência técnica, é essencial indicar a MARCA e o MODELO do aparelho a ser controlado e o nome do comando MELICONI está usando.

**GARANTIA: 2 anni** Recomenda-se manter o recibo de compra para fazer valer a garantia. A garantia é anulada se o produto for adulterado ou usado indevidamente.

### **ELIMINAÇÃO DO PRODUTO**

O símbolo de lixeira cruzada no aparelho indica que o produto no final de sua vida útil deve ser coletado separadamente de outros resíduos. O usuário deve, portanto, conferir o equipamento ao final de sua vida útil aos centros de coleta adequados para resíduos elétricos e eletrônicos, ou devolvê-lo ao revendedor quando um novo tipo equivalente de equipamento for adquirido. A coleta seletiva adequada para o posterior arranque do equipamento fora de uso para reciclagem, tratamento e descarte ambiental compatível ajuda a evitar possíveis efeitos negativos sobre o meio ambiente e a saúde e favorece a reciclagem dos materiais dos quais o equipamento é composto.

CUIDADO: As baterias não devem ser desmontadas, lançadas ao fogo ou liberadas no meio ambiente. O uso inadequado pode causar danos ao meio ambiente e à saúde. O símbolo de lixeira cruzada indica que as baterias devem ser descartadas de acordo com os regulamentos atuais; informe-se sobre a coleta de baterias e acumuladores usados em vigor no seu país.

Meliconi SpA, Via Minghetti 10 - 40057 Cadriano di Granarolo Emilia, (BO) Italy web: www.meliconi.com email: info@meliconi.com

Rev 000 04/09/2024

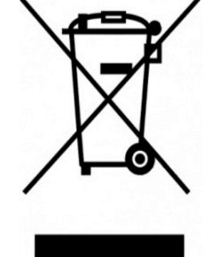

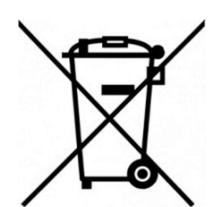

 $\in$